第 11 课 时光如梭——时间函数和格式函数 任务导航

每年春晚牵动着我们的心,新春来临时的倒计时令人激动。本课我们将制作"春节倒计时","春 节倒计时"的程序,窗体界面如图 11.1 所示。在"春节倒计时"界面的左侧有十二生肖吉祥物交替 显示,每个吉祥物显示的时间为一秒。

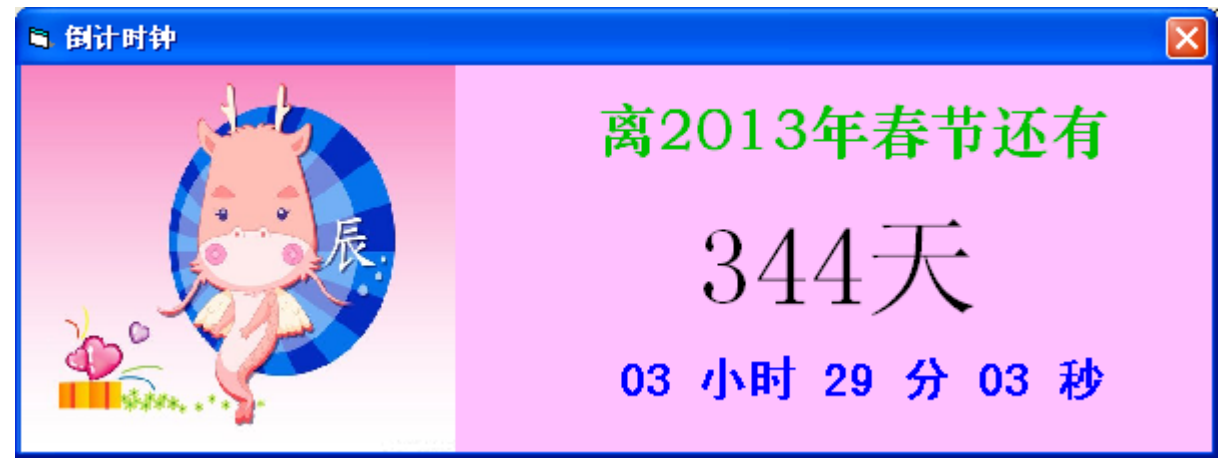

图 11.1 由十二生肖吉祥物职守的"春节倒计时"界面

Follow Me

分析:

学习"春节倒计时"的程序设计,就要了解有关时间控制的函数,为此我们先来设计几个与时间 相关的小程序。

1. 设计电子时钟

素材准备:

- 将 12 生肖吉祥物图片存放到"第 3 单元\11 时光如梭\生肖图片\"文件夹中。
- 在"第 3 单元\11 时光如梭\"中建立名为"现在时间"文件夹,用于存放"现在时间"的 程序和程序所用到的"功夫熊猫"图片。
- 步骤 1: 设计电子时钟界面

| <b>N</b> . Form1                          |   |  |
|-------------------------------------------|---|--|
|                                           |   |  |
| . .<br>$\cdot$ $\sim$<br>. .<br>$\bullet$ |   |  |
| $\cdot$ $\Box$                            |   |  |
| .<br>$\overline{\phantom{a}}$<br>. .      | ٠ |  |
| $\cdot$                                   |   |  |
| $\overline{\phantom{a}}$                  |   |  |
|                                           |   |  |
|                                           |   |  |
| .                                         |   |  |
| . .<br>$\cdot$<br>$\cdot$<br>$\bullet$    |   |  |

图 11.2 电子时钟界面

 在界面左右两侧的图像框中分别显示功夫熊猫的图片,在两个标签框中分别显示现在的日期和时 间。

我们要设计的电子钟要求具有如图 11.3 电子时钟界面所示的功能,当单击最小化按钮时在任务 栏显示当前时间,否则在标签框 Label1 中显示当前日期,在 Label2 中显示当前时间,在窗体的标题 栏显示"现在时间"四个字。

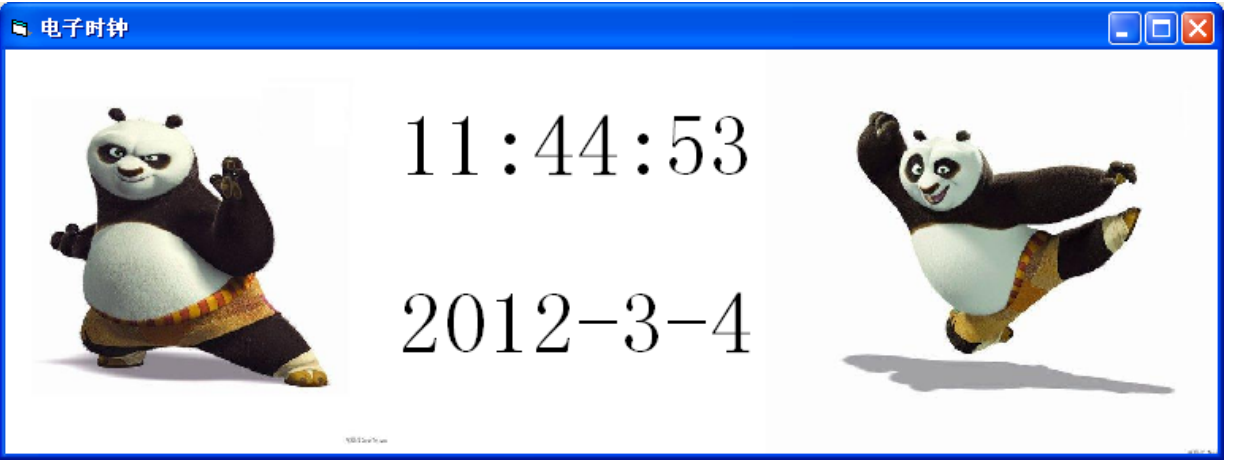

窗体非最小化时的运行界面

**B** 上午 09:20:47 2 Microsoft ▼ 高 工程1 - Micro...

> 窗体最小化时的窗体标识界面 图 11.3 电子时钟界面

步骤 2: 参照表 11-1 为"电子时钟"界面设置属性。

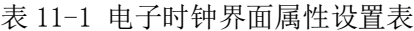

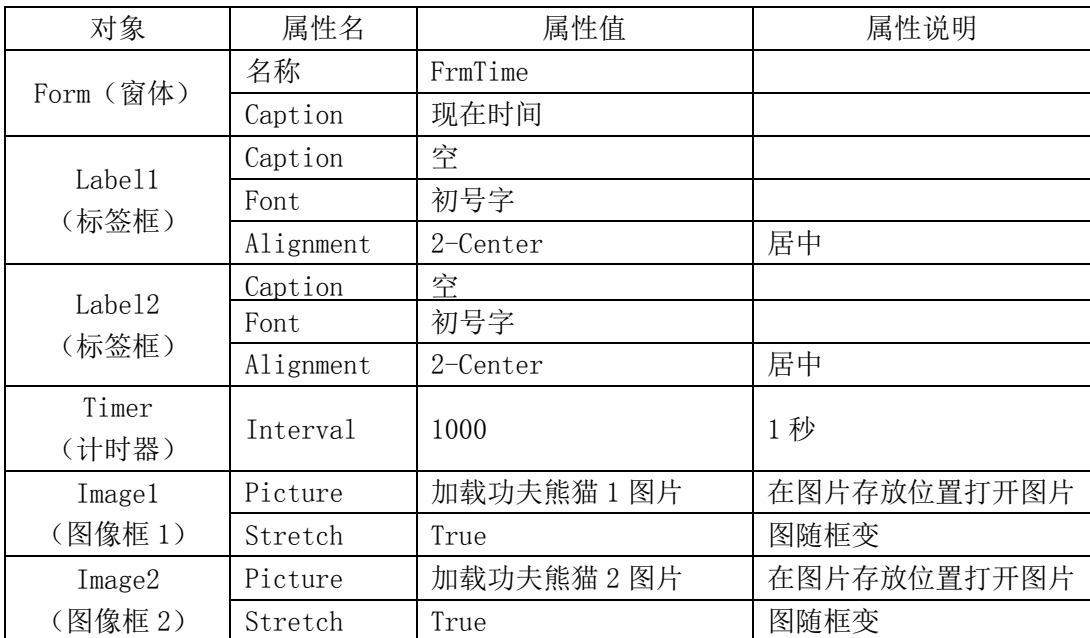

步骤 3: 编写电子时钟程序代码 Rem 现在时间程序代码

> Private Sub Timer1 Timer() Label1. Caption = Date <br>
> '显示当前日期 If WindowState = 1 Then Else

FrmTime. Caption = Time '窗体最小化时的窗体标识设置

FrmTime. Caption = "现在时间" '窗体非最小化时的窗体标识设置

Label2. Caption = Time <br>'显示当前时间

End If

End Sub

步骤 4:保存、调试并运行程序

以"电子时钟.frm"为名保存窗体文件"\第3单元\11 时光如梭\现在时间\"文件夹中。 智多星

1. 窗体属性 WindowState 决定了窗体的当前状态。

- 0- Normal 表示窗体的正常状态
	-
- 1- Minimized 表示窗体的最小状态<br>2- Maximized 表示窗体的最大状态 表示窗体的最大状态
- 2. 日期函数 Date 的功能是给出当前的日期
- 3. 时间函数 Time 的功能是给出当前的时间
- 2. 运动计时秒表

素材准备:

在"\第 3 单元\11 时光如梭\"的文件夹中建立"运动计时秒表"文件夹,用于存放"计时秒表.frm" 程序。

步骤 1: 运动秒表设计要求

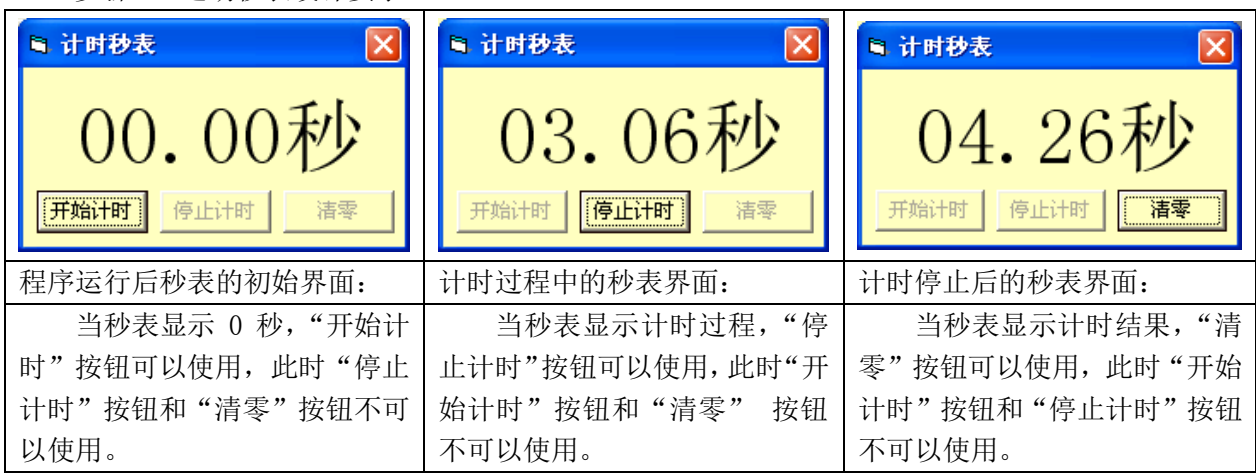

图 11.4 "奥运计时"运动秒表的界面设计

步骤 2: "奥运计时秒表"界面的属性设置

表 11-2 "奥运计时秒表"界面属性设置

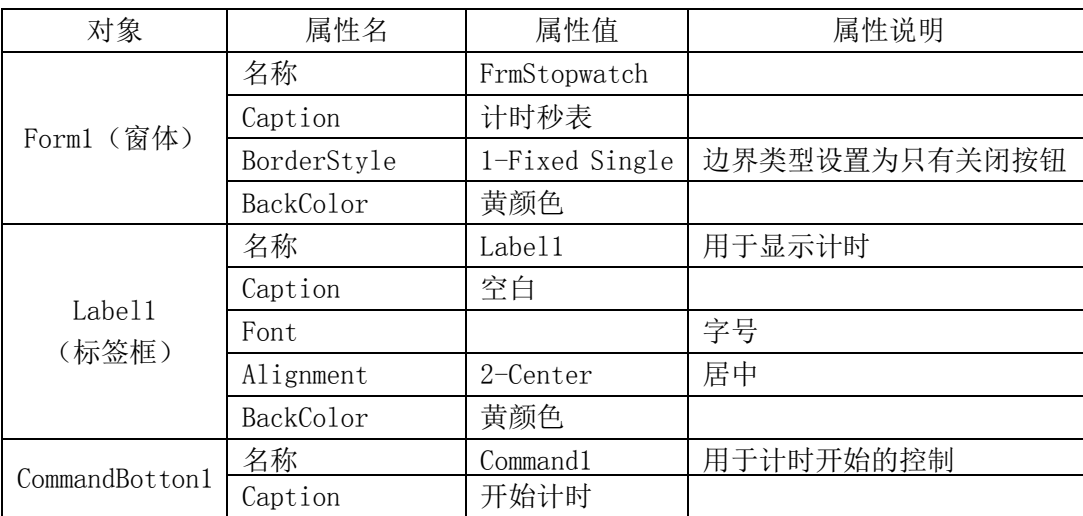

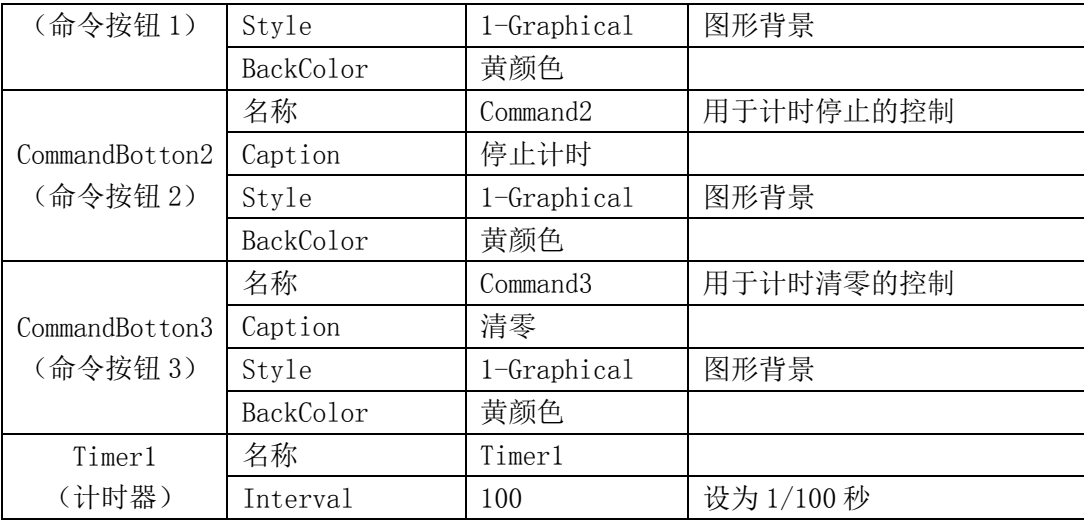

DIY

Timer 函数: 函数将返回午夜零点以来的时间(以秒为单位)。 举例说明:程序的运行速度与计算机的运行速度相关,上机运行下面的程序试一试执行 100000000 次空循环所用的时间

Private Sub Form\_Activate() s1 = Timer , 简环开始时间 For  $i = 1$  To 100000000: Next i s2 = Timer '循环结束时间  $s = s2 - s1$  '循环所用时间 Print s1, s2, s End Sub Format 函数:按照一定规则规范数据的格式。 举例说明:上机运行下面的程序观察结果、阅读注释,体会函数规律。 按照规定的格式输出数据 Private Sub Form\_Activate() Print Format(3.14, "00.00") '小数点前为一位时高位补 0 Print Format (3.1, "00.00") <br>
'小数点后为一位时低位补 0, Print Format (2.718, "00.00") '小数点后多于两位时按四舍五入保留小数点后两位 Print Format (Date, "yyyy") '给出日期函数中的当前年 Print Format(Date, "mm") '给出日期函数中的当前月 Print Format (Date, "dd") <br>
'给出日期函数中的当前日 End Sub 步骤 3: 代码设计 Dim s As Single Private Sub Form\_Load() Command3. Enabled = False '清零按钮不可用 Command2. Enabled = False  $\overline{e}$  '停止计时按钮不可用 Timer1. Enabled = False **//** tht控件不可用 Label1. Caption = Format  $(0, 0.00") + 0.00" + 0.00"$ 

```
s = 0 <sup>'</sup> s = 0 <sup>'</sup> s = 0 <sup>'</sup> s = 0 <sup>'</sup> s = 0 <sup>'</sup> s = 0 <sup>'</sup> s = 0 <sup>'</sup> s = 0 <sup>'</sup> s = 0 <sup>'</sup> s = 0 ' = 0 ' = 0 ' = 0 ' = 0 ' = 0 ' = 0 ' = 0 ' = 0 ' = 0 ' = 0 ' = 0 ' = 0 ' = 0 ' = 0 ' = 0 ' = 0 ' = 0 ' = 0 ' = 0 ' = 0 ' = 0
End Sub
Rem 开始计时
Private Sub Command1_Click()
    s = Timer '给出午夜 0 点以来的时间
    Timer1.Enabled = True '计时控件可用
    Command1.Enabled = False '开始计时按钮不可用
    Command3.Enabled = False '清零按钮不可用
   Command2. Enabled = True '停止计时按钮可用
End Sub
Rem 计时过程
Private Sub Timer1 Timer()
 a = Timer - s           '以秒为单位的计时
   a = Format(a, "00.00") '计时数值的格式为两位整数、两位小数
  Label1. Caption = CStr(a) + "秒" '显示计时
End Sub
```

```
智多星
```
以 Rem 开头的语句为注释语句,注释语句是非执行语句,即计算机执行该语句不产生任何动作。 注释语句的定义符可以用上撇号代替。

DIY

● 参考上面的程序,根据任务的要求和注释编写"停止计时"命令按钮的单击事件过程代码。 Rem 停止计时

Private Sub Command2\_Click()

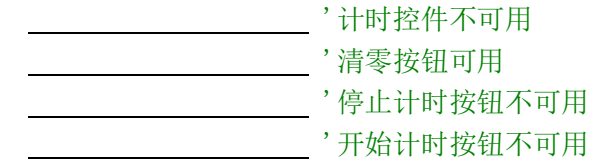

End Sub

● 参考上面的程序,根据任务的要求和注释编写"清零"命令按钮的单击事件过程代码。 Rem 计时清零

Private Sub Command3\_Click()

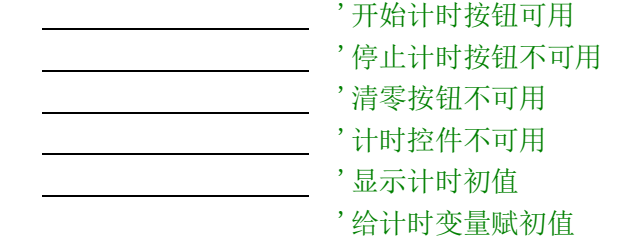

End Sub

步骤 4:保存、调试并运行程序

以"计时秒表.frm"为名窗体文件于"运动计时秒表"文件夹中。

3.今天倒计时

任务分析:

"今天倒计时"程序设计除了要求显示"倒计时"时钟,还要求以秒为间隔,轮流显示福娃表示

的奥运项目图片。

素材准备:

在"第 3 单元\11 时光如梭\"文件夹中建立名为"今天倒计时"的文件夹,将程序执行过程中 用到的功夫熊猫图片以序号为名称编排,如:1.jpg、2.jpg……等,存入该文件夹中备用。

步骤 1:今天倒计时程序设计要求

界面由三个标签框,一个计时器控件,一个图像框如图 11.5(a)程序运行前的界面所示。

```
● 今天倒计时钟
                                         全天倒计时钟
             男朋似箭诸玲惜每一种钟
                                                      男朋仙箭请玲惜每一秒斜
                  今天所剩时间
                                                          今天所剩时间
                                  Ô
                                                        08 小时 39 分 32 秒
                     显示时间
          (a) 程序运行前的界面 (a) 2009年 (b) 程序运行后的界面
                           图 11.5 "今天倒计时"界面设计
    步骤 2:今天倒计时程序代码
 Rem 今天倒计时
 Private Sub Timer1 Timer()
   Static n% <br />
Static n% <br />
<br />
\dot{E} \times \dot{E} \times \dot{E}a = Fix(86400 - Timer) / 今天所剩时间(单位: 秒)
   hh = Format (a \ 3600, \degree00\degree) * 分离出的小时数
   mm = Format(a \ 60 - hh * 60, 00") '分离出的分数
   ss = Format (a Mod 60, 00") (3) ) 分离出的秒数
   Label3. Caption = CStr(hh) & " 小时 " & CStr(mm) & " 分 " & CStr(ss) & " 秒 "
   n = n + 1 Image1.Picture = LoadPicture("第 3 单元\11 时光如梭\熊猫功夫图片\" & CStr(n) & ".jpg")
   If n = 9 Then \overline{a} , \overline{b} , \overline{c} , \overline{d} , \overline{d} , \overline{e} , \overline{f} , \overline{f} , \overline{f} , \overline{f} , \overline{f} , \overline{f} , \overline{f} , \overline{f} , \overline{f} , \overline{f} , \overline{f} , \overline{f} , \overline{f}n = 0 End If
 End Sub
   说明:程序中的 86400 是一天的秒数。
   步骤 3:保存、运行并调试程序
    以"今天倒计时"为名保存工程文件和窗体文件到"第 3 单元\11 时光如梭\今天倒计时\"的
文件夹中。
智多星
   若要计算两个日期之间的天数可以使用以下函数:
         DateSerial(〈年〉, 〈月〉, 〈日〉)
    函数被执行后将返回公元 100 年 1 月 1 日到该日期的天数。例如:通过运行下面的程序,可以得
到公元 100 年 1 月 1 日到 2008 年 8 月 8 日的天数 39668,还可以得到公元 100 年 1 月 1 日到 2006 年
6 月 30 日的天数 38898, 而两个天数之差的绝对值就是这两个日期之间的天数。
       两个日期间的天数计算
       Private Sub Form_Activate()
         a& = DateSerial(2008, 8, 8) '函数返回值为 39668
         b& = DateSerial(2006, 6, 30)  "函数返回值为 38898
```
Print a, b, a – b '两日期的天数为 770

End Sub

说明: 程序中的"&"是高精度变量类型符。

DIY

参考前面《今天倒计时钟》的设计和智多星的提示完成以下界面的设计,并完成实现"春节倒计 时钟"的程序设计。

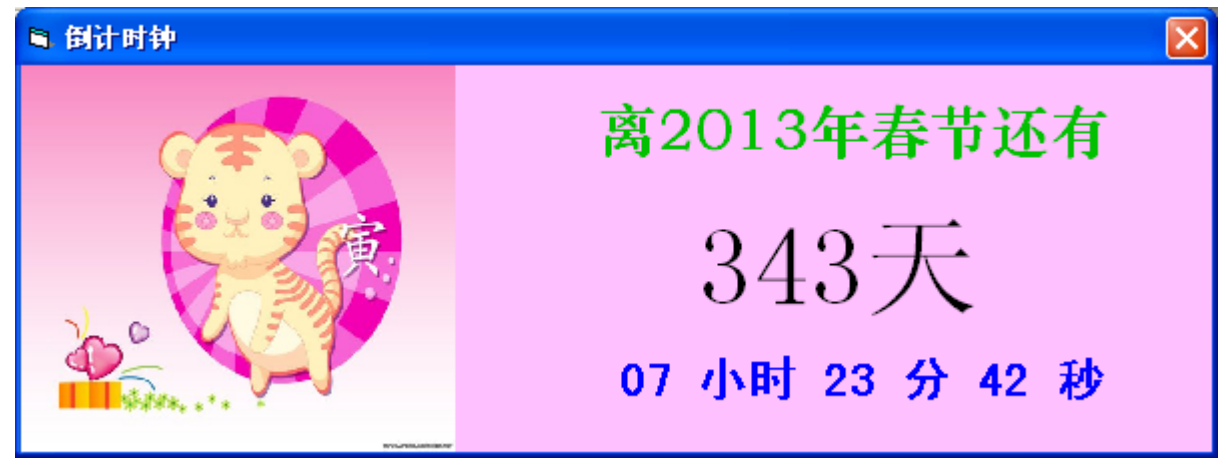

图 11.6 "春节倒计时"程序界面

知识着陆

- 1. 很多控件都具有 Enabled 属性,该属性设置控件是否可用。当 Enabled 的属性值为 True 时控 件可以使用,当 Enabled 的属性值为 False 时控件不可以使用。
- 2. 时间函数 Time,将给出当前的时间,该时间以小时、分、秒的格式显示。日期函数 Date,将 给出当前的日期,该日期以年、月、日的格式显示。函数 Timer,将返回午夜零点以来的时 间, 该时间以秒为单位。函数 DateSerial(年, 月, 日), 将给出公元 100 年 1 月 1 日到指 定日期的天数。
- 3. 函数 Format,可以按照一定规则规范数据的格式。

视野拓展

时间和日期函数使程序能向用户显示日期和时间,提供某个事件何时发生及持续时间长短的信 息。时间和日期函数如表 11-3 所示。

| 函数      | 说明                            |  |
|---------|-------------------------------|--|
| Now     | 返回系统日期和时间 (yy-mm-dd hh:mm:ss) |  |
| Date    | 返回当前日期 (yy-mm-dd)             |  |
| Day     | 返回月中第几天 (1~31)                |  |
| WeekDay | 返回是星期几 (1~7)                  |  |
| Month   | 返回一年中的某月 (1~12)               |  |
| Year    | 返回年份 (yyyy)                   |  |
| Hour    | 返回小时 (0~23)                   |  |
| Minute  | 返回分钟 (0~59)                   |  |
| Second  | 返回秒 (0~59)                    |  |
| Timer   | 返回从午夜算起已过的秒数                  |  |
| Time    | 返回当前时间 (hh:mm:ss)             |  |

表 11-3 常用日期和时间函数

创作天地

1. 参考如图 11.7 的窗体设计, 利用 Timer 函数输出以秒为单位的当前时间。

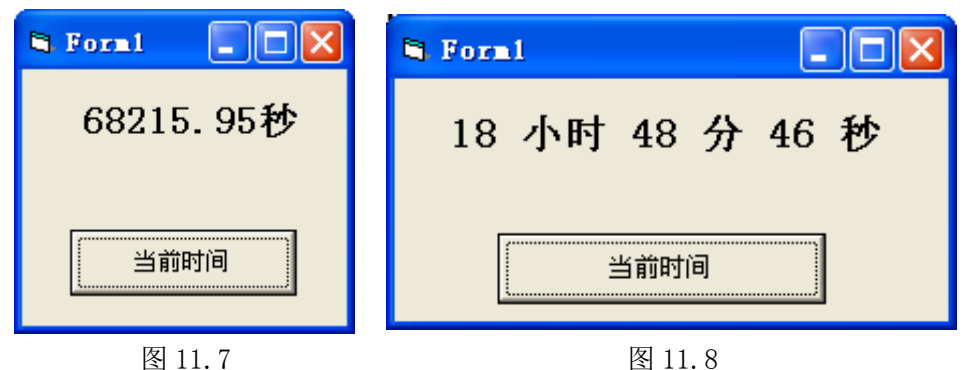

2. 参考如图 11.8 的窗体设计, 对 Timer 函数给出的当前时间进行数字分离, 输出分离出的几小 时几分几秒。

3. 参考如图 11.9 的窗体设计,以小时、分、秒为格式输出今天当前剩余的时间。

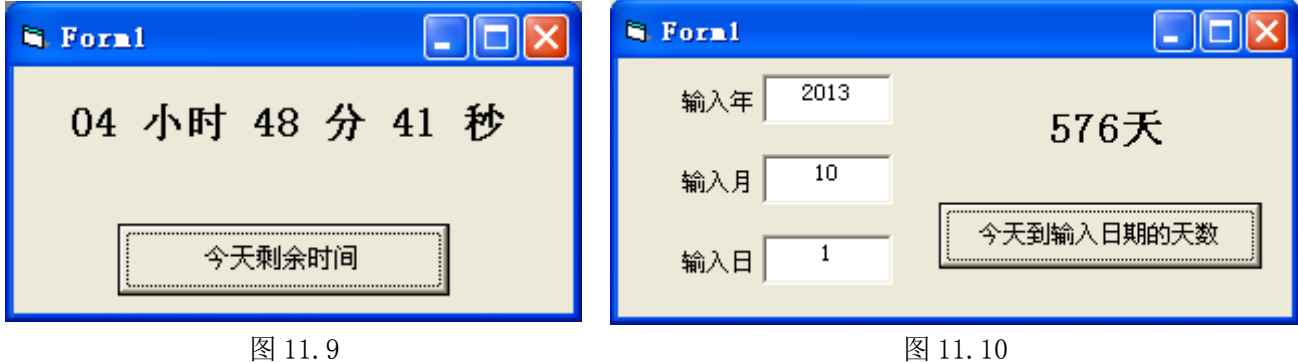

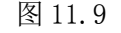

- 4. 参考如图 11.10 的窗体设计,输入以后的某年某月某日,输出当天到该日的天数。
- 5. 参考如图 11.11 的窗体设计, 编写自己的母亲或父亲下一个生日的倒计时程序。

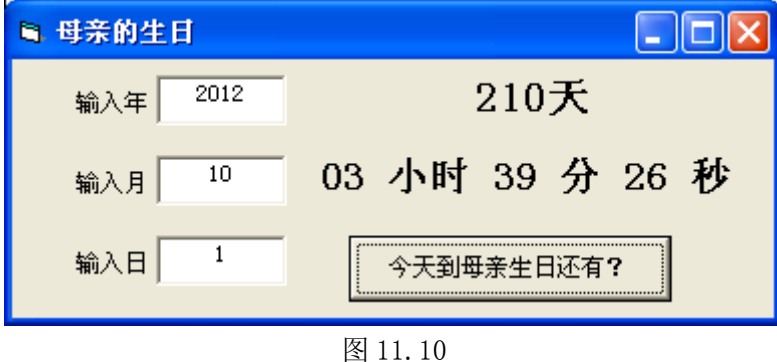